# **Install htop**

htop provides a graphical view of processor and memory capability and usage. It is pretty handy on the MFEL to work out if the limit of the processor(s) is being reached. It's a much more capable indicator of resource usage than the MFEL GUI performance indicator.

## **Install Htop Using Binary Packages in Linux**

To install Htop on RHEL 7/6/5 and CentOS 7/6/5, your system must have EPEL repository installed and enabled, to do so run the following commands on your respective distributions to install and enable it for your system architecture (32bit or 64bit).

#### **On RHEL/CentOS – 32-bit OS**

————– For RHEL/CentOS 6 ————– # wget <http://download.fedoraproject.org/pub/epel/6/i386/epel-release-6-8.noarch.rpm># rpm -ihv epel-release-6-8.noarch.rpm ————– For RHEL/CentOS 5 ————– # wget <http://download.fedoraproject.org/pub/epel/5/i386/epel-release-5-4.noarch.rpm># rpm -ihv epel-release-5-4.noarch.rpm

## **On RHEL/CentOS – 64-bit OS**

————– For RHEL/CentOS 7 ————– # wget [http://dl.fedoraproject.org/pub/epel/7/x86\\_64/e/epel-release-7-8.noarch.rpm](http://dl.fedoraproject.org/pub/epel/7/x86_64/e/epel-release-7-8.noarch.rpm) # rpm -ihv epelrelease-7-8.noarch.rpm ————– For RHEL/CentOS 6 ————– # wget [http://download.fedoraproject.org/pub/epel/6/x86\\_64/epel-release-6-8.noarch.rpm](http://download.fedoraproject.org/pub/epel/6/x86_64/epel-release-6-8.noarch.rpm) # rpm -ihv epel-release-6-8.noarch.rpm ————– For RHEL/CentOS 5 ————– # wget [http://download.fedoraproject.org/pub/epel/5/x86\\_64/epel-release-5-4.noarch.rpm](http://download.fedoraproject.org/pub/epel/5/x86_64/epel-release-5-4.noarch.rpm) # rpm -ihv epelrelease-5-4.noarch.rpm

Once EPEL repository has been installed, you can hit the following yum command to fetch and install the htop package as shown.

yum install htop

#### **On Fedora OS**

Fedora users can easily install htop using Fedora Extras repository by typing:

 yum install htop dnf install htop [On Fedora 22+ releases]

# **On Debian and Ubuntu**

In Debian and Ubuntu, you can fetch htop by typing:

sudo apt-get install htop

Loaded plugins: fastestmirror Setting up Install Process Loading mirror speeds from cached hostfile \* base: mirror.vorboss.net \* epel: epel.check-update.co.uk \* extras: mirror.vorboss.net \* updates: [www.mirrorservice.org](http://www.mirrorservice.org) Resolving Dependencies –> Running transaction check —> Package htop.x86\_64 0:1.0.3-1.el6 will be installed –> Finished Dependency Resolution

Dependencies Resolved

Package Arch Version Repository Size

Installing: htop x86\_64 1.0.3-1.el6 epel 83 k

Transaction Summary

Install 1 Package(s)

Total download size: 83 k Installed size: 178 k Is this ok [y/N]: y Downloading Packages: htop-1.0.3-1.el6.x86\_64.rpm | 83 kB 00:00 warning: rpmts HdrFromFdno: Header V3 RSA/SHA256 Signature, key ID 0608b895: NOKEY Retrieving key from file:/etc/pki/rpm-gpg/RPM-GPG-KEY-EPEL-6 Importing GPG key 0x0608B895: Userid : EPEL (6) [epel@fedoraproject.org](mailto:epel@fedoraproject.org) Package: epel-release-6-8.noarch (installed) From : /etc/pki/rpm-gpg/RPM-GPG-KEY-EPEL-6 Is this ok [y/N]: y Running rpm\_check\_debug Running Transaction Test Transaction Test Succeeded Running Transaction Installing : htop-1.0.3-1.el6.x86\_64 1/1 Verifying : htop-1.0.3-1.el6.x86\_64 1/1 Installed: htop.x86\_64 0:1.0.3-1.el6 Complete!

From: <http://cameraangle.co.uk/> - **WalkerWiki - wiki.alanwalker.uk**

Permanent link: **[http://cameraangle.co.uk/doku.php?id=install\\_htop&rev=1482167859](http://cameraangle.co.uk/doku.php?id=install_htop&rev=1482167859)**

Last update: **2023/03/09 22:35**

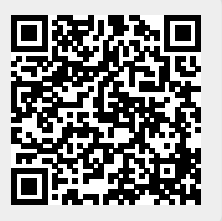